# **Portal Lo.Polis za starše ([www.lopolis.si\)](http://www.lopolis.si/)**

### **1. Prijava starša na portal Lo.Polis**

Starši se prijavite z uporabniškim imenom in geslom, ki ste ju (oziroma ju boste) prejeli od šole na 1. roditeljskem sestanku. Uporabniško ime in geslo vpišite na portalu Lo.Polis [\(www.lopolis.si\)](http://www.lopolis.si/) v polji desno zgoraj, nato kliknite Prijava.

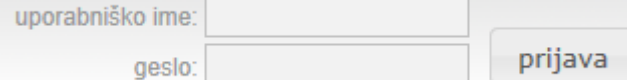

#### **2. Urejanje prehrane na spletu**

Če želite urediti otrokovo prehrano (naročanje ali odjava obrokov), kliknite na eRestavracija. Če se prijavljate prvič, se ob tem na ekranu samodejno pojavijo nastavitve uporabnika, kamor morate obvezno vnesti svoj elektronski naslov, saj vas program v nasprotnem primeru ne bo spustil naprej. Ko v polje vnesete svoj mail, kliknite na gumb **shrani e-naslov** in nato boste lahko urejali otrokove obroke.

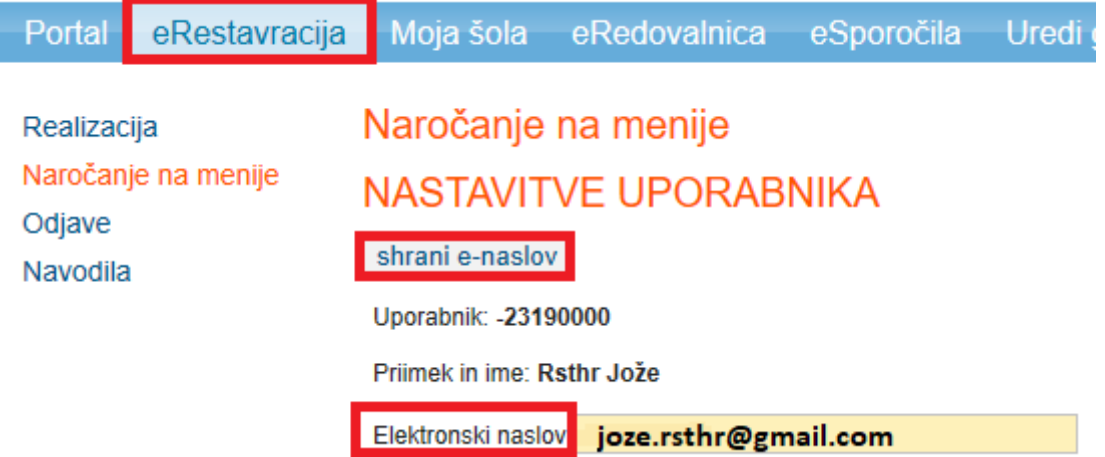

#### **3. Odjave obrokov**

Za odjavo prehrane na zavihku Odjave kliknite na obrok, ki ga želite odjaviti. Odjava bo pravočasna (vnesena do 8.00 ure – obrok ne bo zaračunan na položnici) ali **nepravočasna** (vnesena prepozno, po 8.00 uri – obrok bo zaračunan na položnici <mark>tu so</mark> izjema obroki, ki jih ima učenec regresirane. Ministrstvo namreč nepravočasno odjavljen obrok plača in ne gre na položnico). Odjave se lahko ureja za 3 mesece naprej, pregleduje pa za 3 mesece nazaj. Odjave, ki so vnesene za naprej, se lahko tudi briše (če otrok prej ozdravi …) – s klikom na kljukico se le-ta odznači. **Vnesene odjave je potrebno SHRANITI.**

## **Primer odjave**

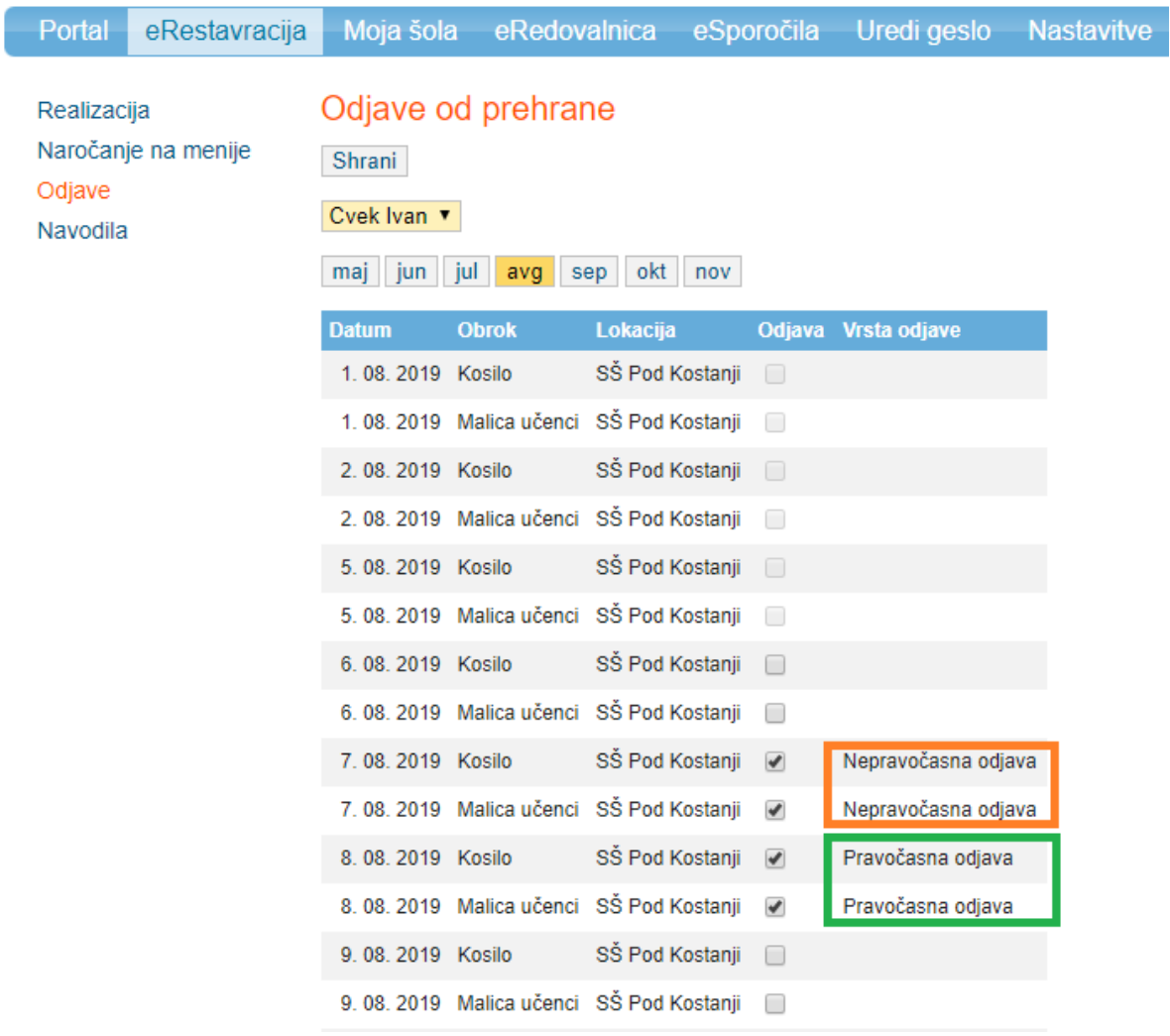

## **4. eRedovalnica**

Za pregled ocen si izberite zavihek eRedovalnica. Vsa navodila so zapisana v tem zavihku.